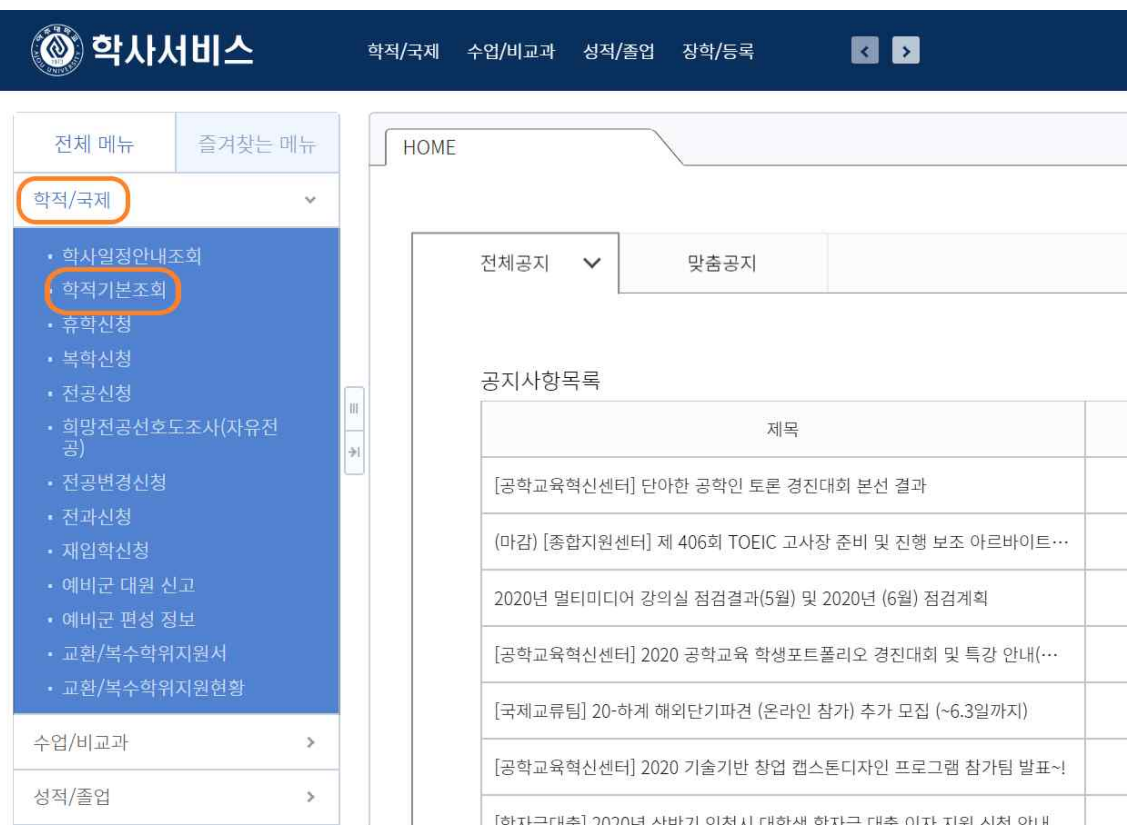

학사서비스 왼쪽 전체 메뉴 → 학적/국제 → 학적기본조회

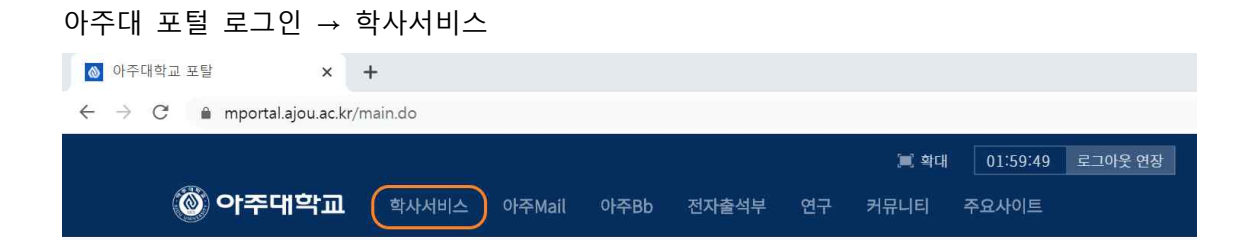

**계좌정보 입력 방법**

## 학적기본조회 → 신상 → 아래 계좌정보 입력

학적기본조회

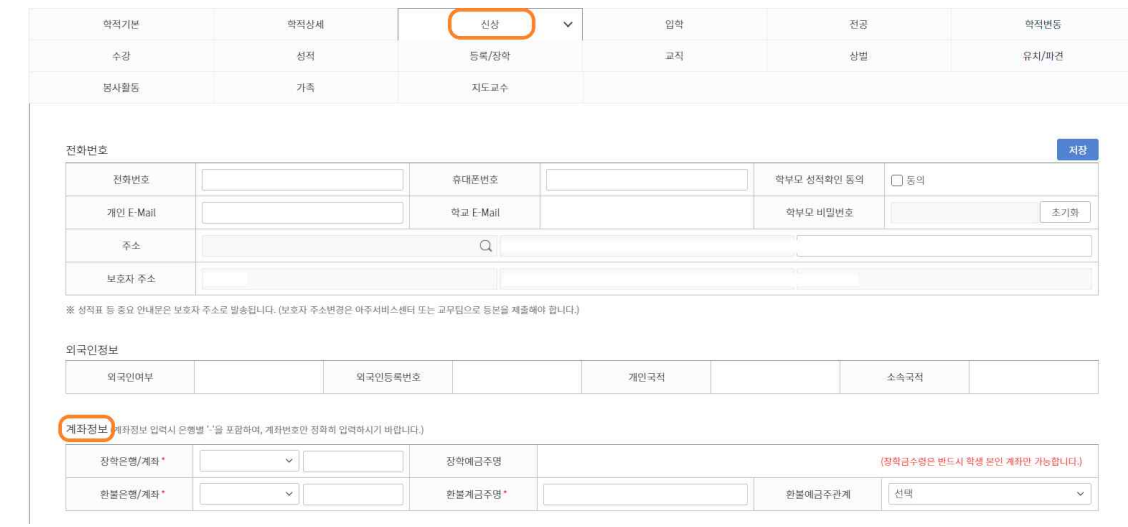